## **Problem Description**

Importing Pictures into System Five \* Modify excel data so that the pictures are loaded where you want them to be loaded. \* Import pictures via the data load feature.

## Solution

System Five has various methods of importing external data into your data. We will be taking advantage of the ability to import inventory information from Excel spreadsheets > Comma-Separated-Value (CSV) files, as well as the ability to import pictures. We are going to use pictures, and Excel / CSV files that have been exported from System Five for this example. There are a few procedures that are necessary to clean up the data and get it ready for import. These cleanup procedures may vary depending on the information you have available for import.

Note: this article is also publicly available at http://wiki.wws5.com/share/Importing%20Pictures%20into%20System%20Five1307151653.html

importingpicturesintosystemfive1307151653.flv

Created by Clifford MacKay at 7/15/2013 4:53:39 PM

From: https://wiki.windwardsoftware.com/ - Windward Software Wiki

Permanent link: https://wiki.windwardsoftware.com/doku.php?id=training:importing\_pictures

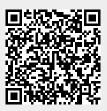

Last update: 2018/06/18 11:43 (6 years ago)